# Advanced Routing Workshop

### Basic Routing Lab

## **Contents**

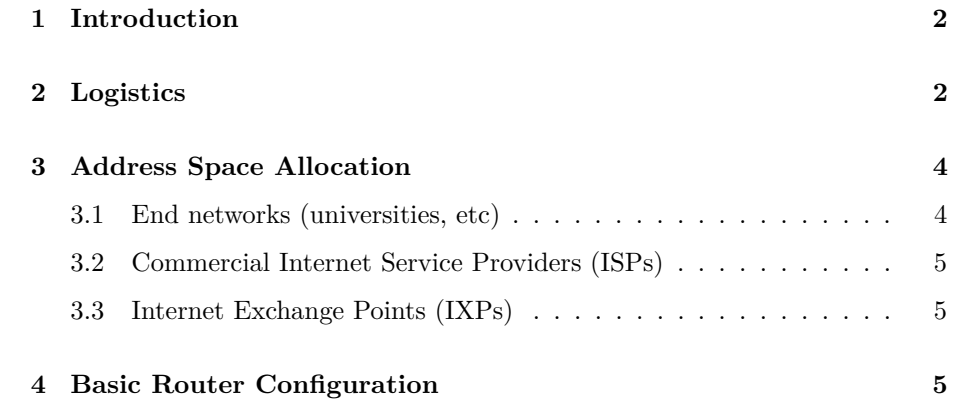

### <span id="page-1-0"></span>**1 Introduction**

The purpose of this exercise is to:

- Configure the basics of a Cisco router
- Enable OSPF to exchange internal routing information
- Configure static routing towards a service provider

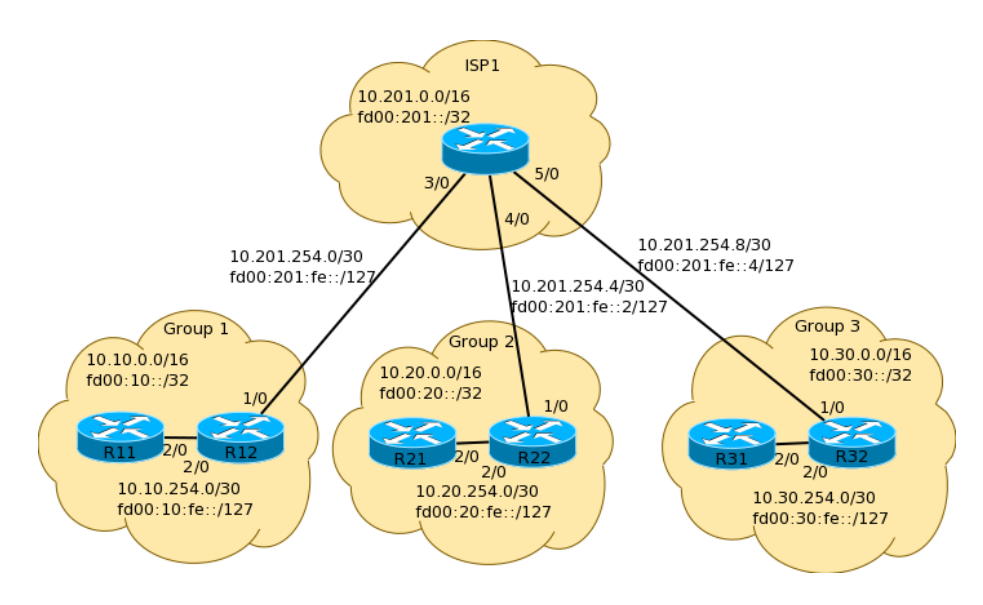

Figure 1: Physical Topology - Module 1

The network configuration is designed to be modular to allow the lab to grow as needed depending on the number of partipants. Each module will contain 1 ISP and 3 customer networks (universities, etc). Modules will be interconnected (see Fig. 3)

### <span id="page-1-1"></span>**2 Logistics**

Each participant will be assigned to a network. Depending on the number of participants, either a single person or a group will be responsible for the configuration of a router. You may be asked to rotate and work on a different router so that you have the opportunity to understand the network from another point of view.

As you go through the exercises, you will see examples of configurations for one or more routers. **Make sure to take those examples and adapt them to**

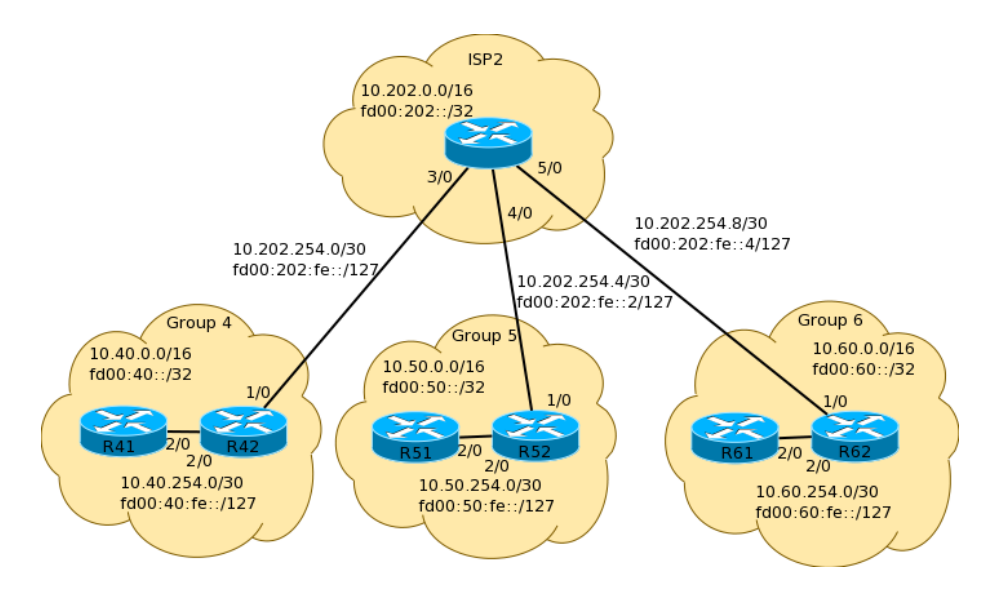

Figure 2: Physical Topology - Module 2

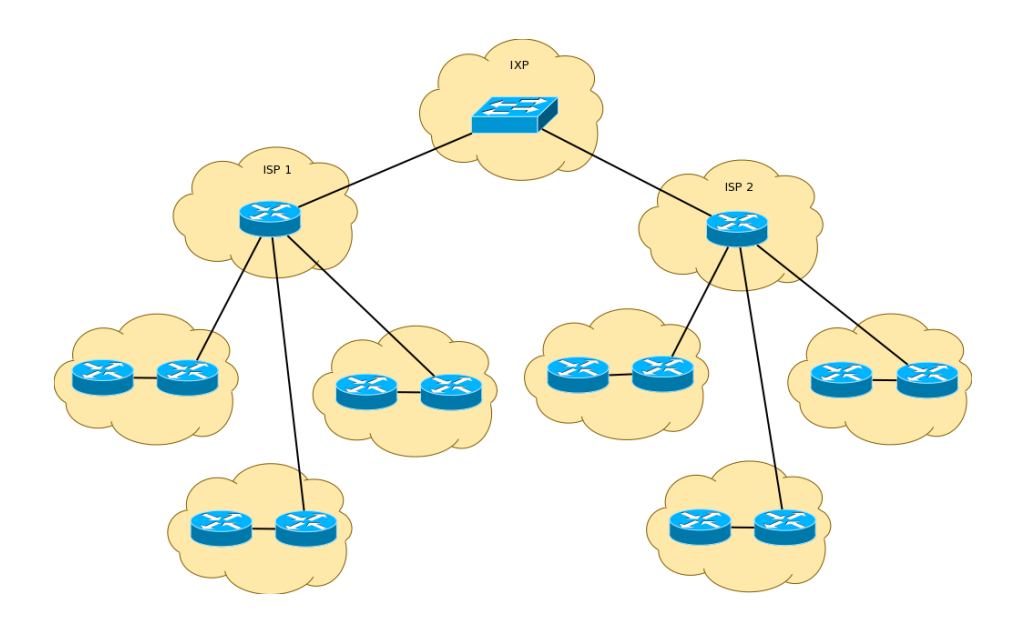

Figure 3: Topology with 2 modules

#### **your own router, network topology and addressing scheme. Use the diagrams to guide you.**

Refer to the *Lab Access Instructions* document for information about logging into the routers that have been assigned to you.

### <span id="page-3-0"></span>**3 Address Space Allocation**

<span id="page-3-1"></span>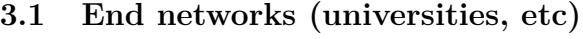

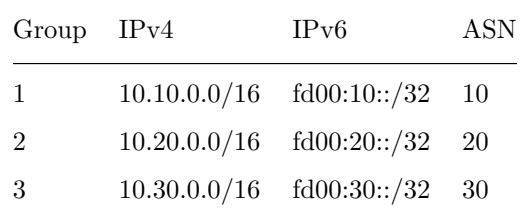

*The list will continue in the same pattern if there are more groups.* Each group will then further partition their space as follows:

| IPv4           | IPv6            | Description          |
|----------------|-----------------|----------------------|
| 10.X0.0.0/17   | fd00:X0::/40    | End user space       |
| 10.X0.254.0/24 | fd00:X0:fe::/64 | Point-to-point links |
| 10.X0.255.0/24 | fd00:X0:ff::/64 | Router loopbacks     |

Where X is your group number  $(1,2,3...)$ 

Prefixes for point to point links will be of length /30 for IPv4 and /127 for IPv6 (we will adopt the recommendations of RFC6164 for IPv6 inter-router links):

| IPv4           | IPv6                                | Description  |
|----------------|-------------------------------------|--------------|
|                | $10.X0.254.0/30$ $fd00:X0:fe::/127$ | $P2P \neq 1$ |
| 10.X0.254.4/30 | fd00:X0:fe::2/127                   | $P2P \#2$    |
| 10.X0.254.8/30 | fd00:X0:fe::4/127 P2P #3            |              |
|                |                                     |              |

. . . and so on.

Router loopback addresses will be of size /32 for IPv4 and /128 for IPv6:

| IPv4 | IPv6                                          | Description |
|------|-----------------------------------------------|-------------|
|      | 10.X0.255.1/32 fd00:X0:ff::1/128 RX1 Loopback |             |
|      | 10.X0.255.2/32 fd00:X0:ff::2/128 RX2 Loopback |             |

<span id="page-4-0"></span>**3.2 Commercial Internet Service Providers (ISPs)**

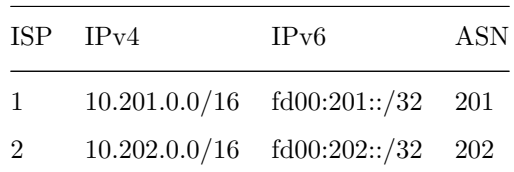

. . . and so on.

#### <span id="page-4-1"></span>**3.3 Internet Exchange Points (IXPs)**

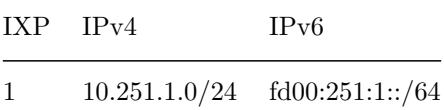

### <span id="page-4-2"></span>**4 Basic Router Configuration**

1. Name the router

enable config terminal hostname R11

2. Configure Authentication

```
aaa new-model
aaa authentication login default local
aaa authentication enable default enable
```
username nsrc secret nsrc enable secret nsrc service password-encryption line vty 0 4 transport preferred none line console 0 transport preferred none

3. Configure logging

no logging console logging buffered 8192 debugging

4. Disable DNS resolution

#### no ip domain-lookup

5. Make sure the router understands CIDR. This is the default setting in recent IOS versions, but just in case.

### ip subnet-zero

- ip classless
	- 6. Disable source routing
- no ip source-route
	- 7. Activate IPv6 routing

#### ipv6 unicast-routing

8. Exit configuration mode and save

#### end write memory

9. Configure your interfaces according to the diagram

*Notice that for the links to the ISP we will use the ISP's addresses, while for internal links we use internal addresses.*

On R11:

```
interface GigabitEthernet2/0
description P2P Link to R12
ip address 10.10.254.1 255.255.255.252
no ip directed-broadcast
no ip redirects
no ip proxy-arp
ipv6 address fd00:10:fe::/127
ipv6 nd ra suppress
no shutdown
!
```

```
On R12:
```

```
interface GigabitEthernet1/0
description P2P Link to ISP1
ip address 10.201.254.2 255.255.255.252
no ip directed-broadcast
no ip redirects
no ip proxy-arp
ipv6 address fd00:201:fe::1/127
ipv6 nd ra suppress
no shutdown
!
interface GigabitEthernet2/0
description P2P Link to R11
ip address 10.10.254.2 255.255.255.252
no ip directed-broadcast
no ip redirects
no ip proxy-arp
ipv6 address fd00:10:fe::1/127
ipv6 nd ra suppress
no shutdown
```
Explanations for some of the above commands:

#### *no ip directed-broadcast*

An IP directed broadcast is an IP packet whose destination address is a valid broadcast address for some IP subnet, but which originates from a node that is not itself part of that destination subnet.

Because directed broadcasts, and particularly Internet Control Message Protocol (ICMP) directed broadcasts, have been abused by malicious persons, we recommend disabling the ip directed-broadcast command on any intereface where directed broadcasts are not needed (probably all).

*no ip proxy-arp*

Proxy ARP is the technique in which one host, usually a router, answers ARP requests intended for another machine. By "faking" its identity, the router accepts responsibility for routing packets to the "real" destination. Proxy ARP can help machines on a subnet reach remote subnets without the need to configure routing or a default gateway.

Disadvantages of proxy arp:

- It increases the impact of ARP spoofing, in which a machine claims to be another in order to intercept packets.
- It hides network misconfigurations in hosts
- Hosts will have larger ARP tables

#### *no ip redirects*

ICMP redirects can be sent to a host when the router knows that another router in the same subnet has a better path to a destination. If a hacker installs a router in the network that causes the legitimate router to learn these ilegitimate paths, the hacker's router will end up diverting legitimate traffic thanks to ICMP redirects. Thus, we recommend that you disable this feature in all your interfaces.

*ipv6 nd ra suppress*

IPv6 router advertisements are sent periodically by routers to inform hosts that the router is present, and to allow hosts to autoconfigure themselves using stateless autoconfiguration mechanisms. This is not necessary on point-to-point interfaces.

10. Do some PING tests

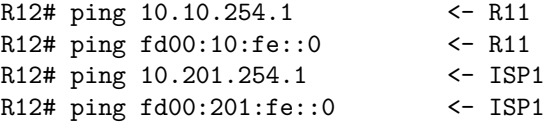

and then verify the output of the following commands:

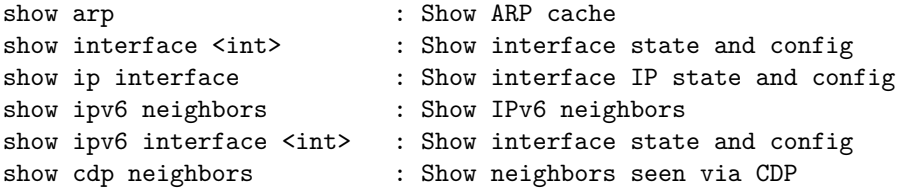